# **به برنامه دبیرخانه خوش آمدید**

این برنامه پرتابل بوده و نیازی به نصب ندارد)بشرط اینکه بر روی سیستم افیس 2002 نصب باشد( در صورتی که نیاز به آفیس ندارید می توانید برای اجرای برنامه از اکسس ران تایم ۲۰۰۷ استفاده کنید. در برنامه منحصراً از فونت تیتر و میترا سریBاستفاده شده در صورت به هم ریختگی در برنامه ،این دو فونت را در سیستم اعمال نمایید. درصورتی که تاریخ به شکل راست به چپ بود مانند**67/50/6831**: در قسمت panel control کلیک نموده - language and Region سربرگ format دکمهseting additional سربرگ date نوع تقویم type calendarرا **میالدی محلی شده** انتخاب کنید

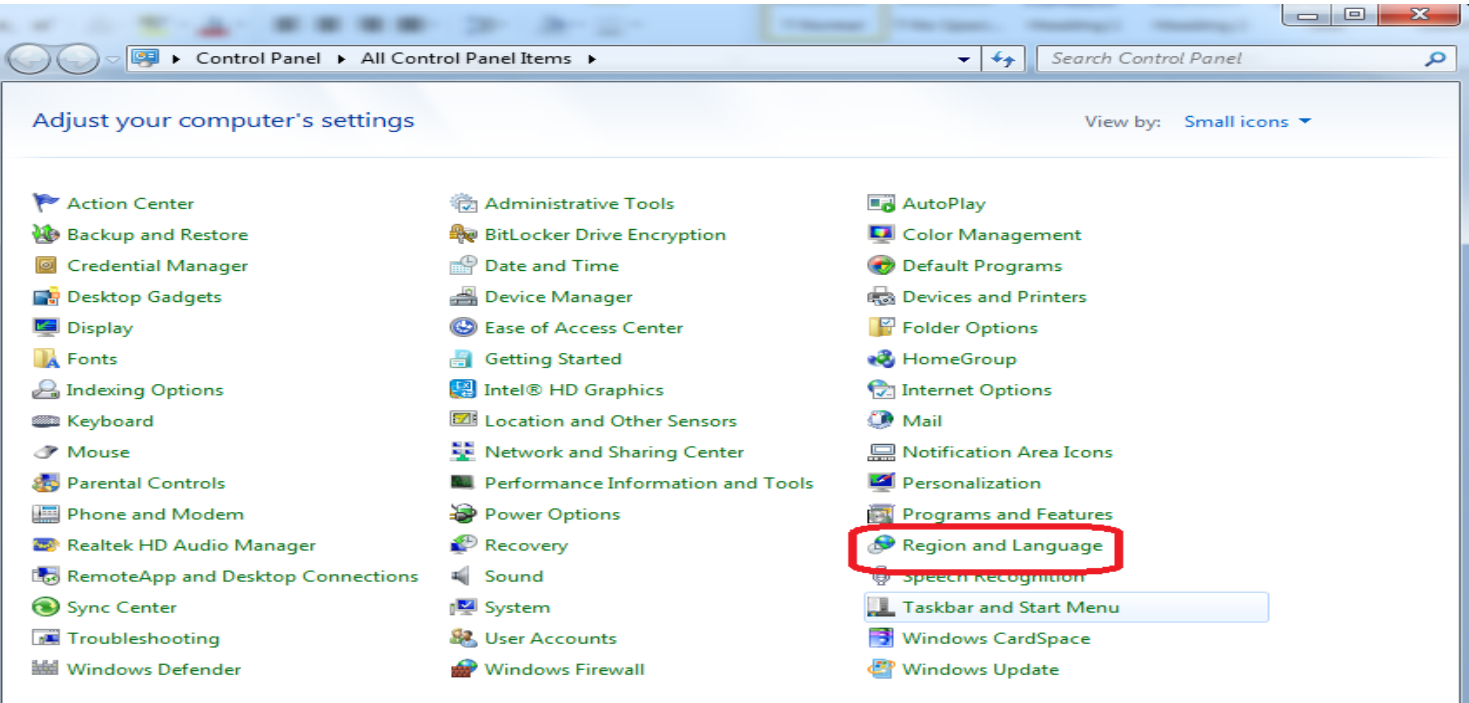

 $\lambda$ 

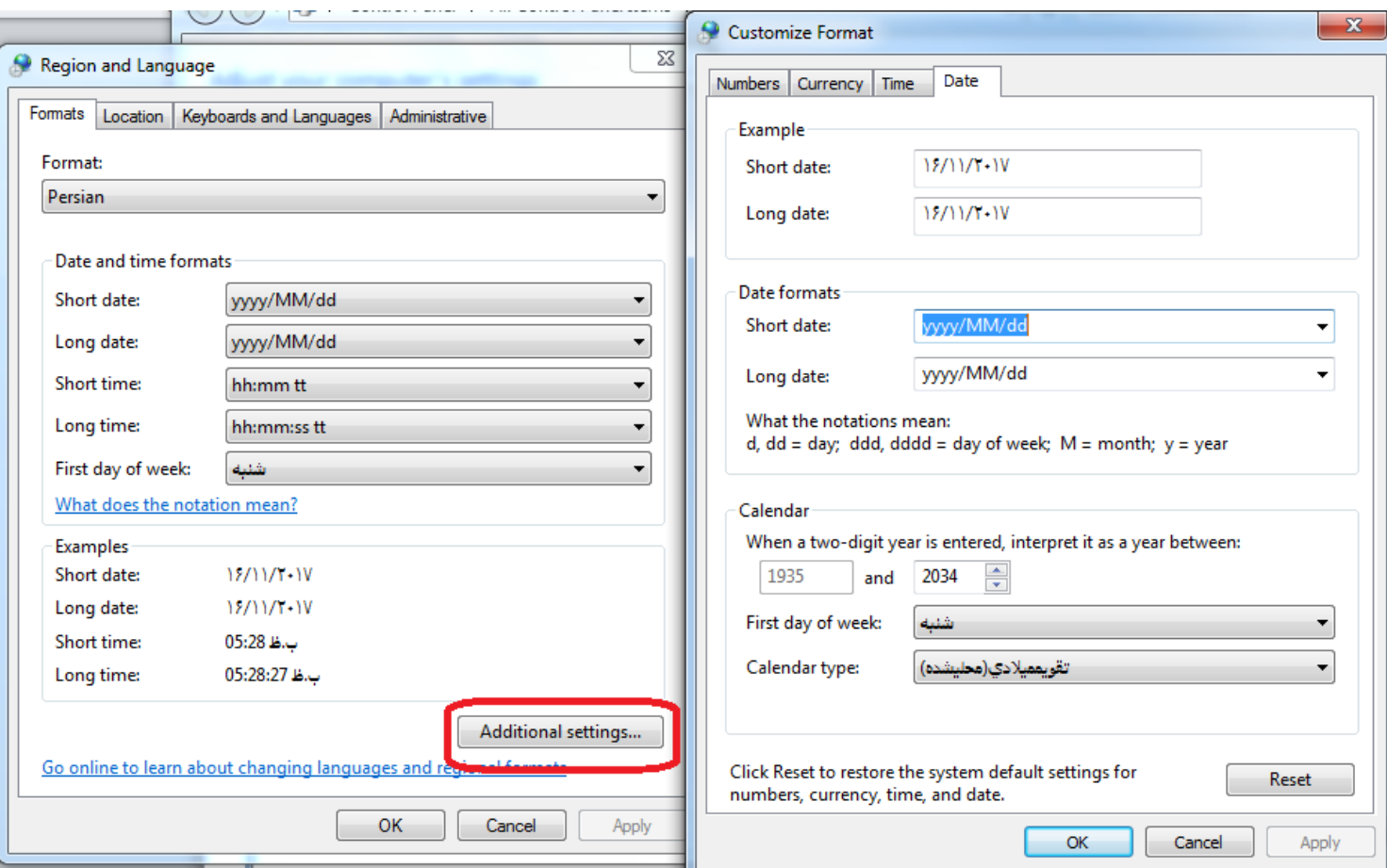

ممکن است در پنجره هشدار متن پیام ناخوانا باشد و یا در فاکتور و گزارش ها جمع کل (حروف به هم ریخته باشد) در پنجره باز شده سمت چپ بر روی سربرگ ادمینستراتیو (administrativ) را کلیک نموده و گزینه (change system locale) و در پنجره باز شده (persian) و در نهایت پنجره را تایید نمایید.

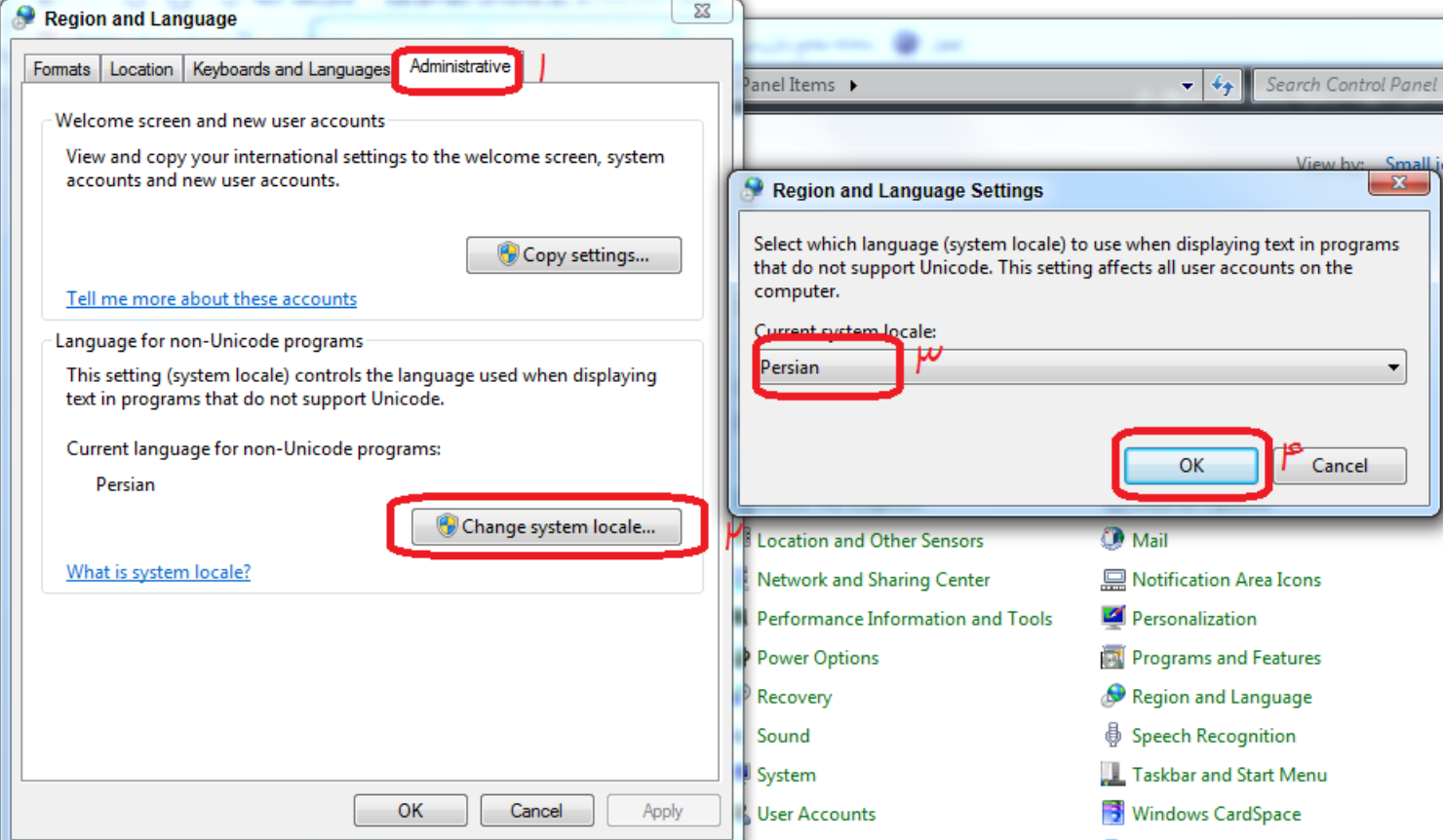

این برنامه بصورت پرتابل است. آن را در یکی از درایوها ترجیحاً بجز درایوی که ویندوز()(:C) نصب است قرار داده و یک Shortcut روی دسکتاپ ایجاد کنید.

### **ورود به برنامه**

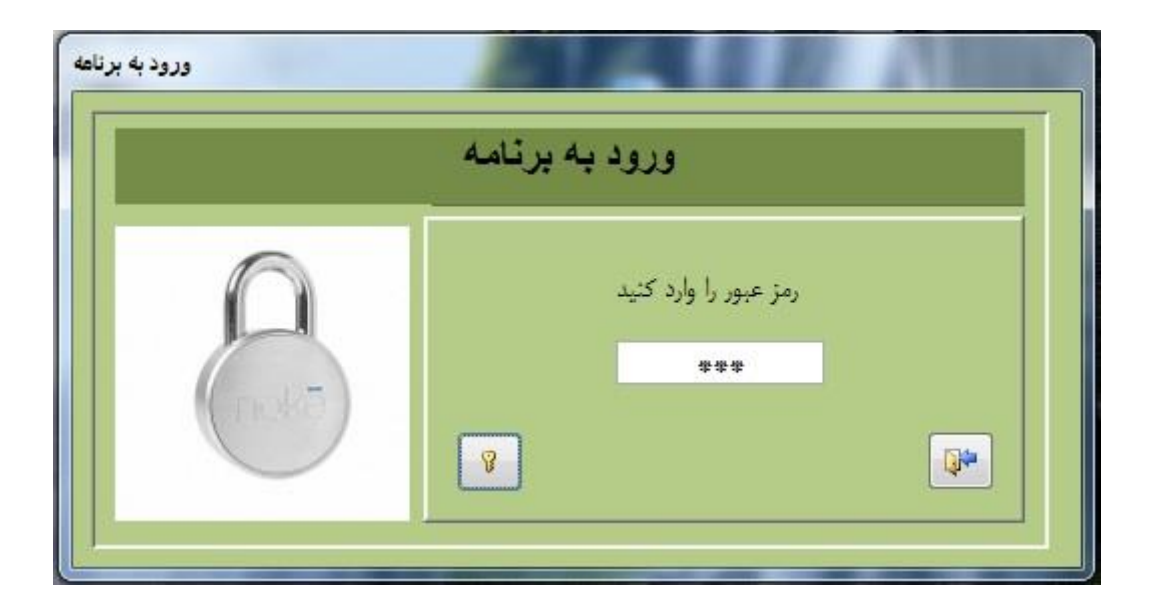

برای ورود، روی برنامه کلیک کنید. در ابتدا دکمه ورود غیر فعال است ، اگر رمز را بدرستی وارد نمایید. سپس دکمه Enter را فشرده تا دکمه "ورود" فعال گردد سپس برنامه اجرا می شود.

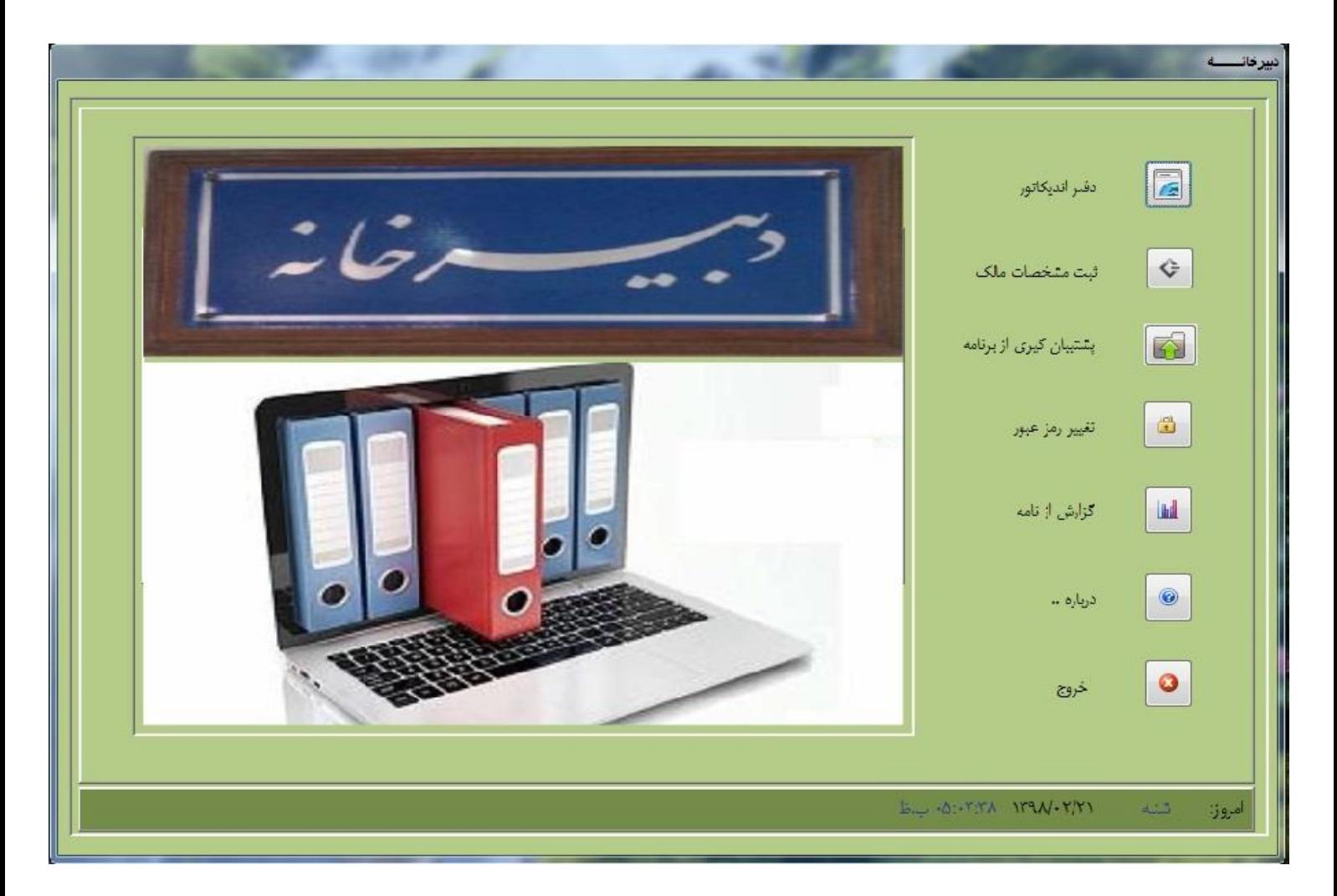

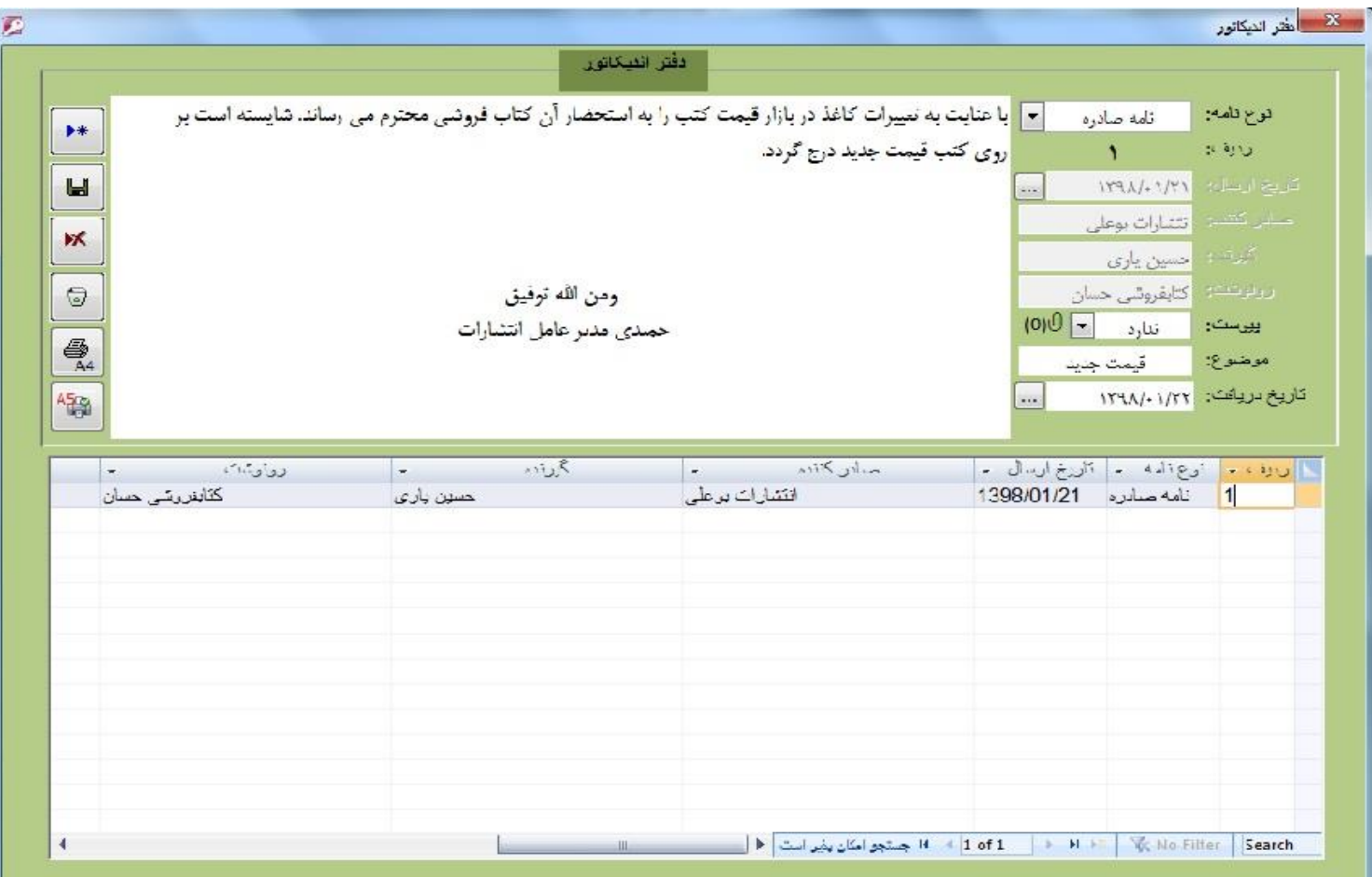

نوع نامه را انتخاب کنید. تاریخ ارسال نامه را وارد نمایید. می توانید با فشردن دکمه سه نقطه تاریخ روز بطور اتوماتیک پر می شود. صادر کننده نامه را وارد نمایید. گیرنده نامه و همچنین رونوشت نامه را مشخص نمایید. پیوست دارد / ندارد و موضوع را وارد نموده تاریخ دریافت را ثبت کنید. با فشردن دکمه سه نقطه تاریخ روز جاری وارد می شود. در کادر اصلی متن نامه را وارد نموده و ذخیره نمایید. نوع کاغذ را مشخص کنید 4Aیا 5A باشد. برای ویرایش یک نامه بر روی ردیف کلیک کنید تا مشخصات در آیتم های مربوطه پر شود. می توانید نامه را ویرایش نموده و ذخیره کنید یا نامه را حذف نمایید. تمامی نامه های ورودی و خروجی می توانید یکجا حذف نمایید.

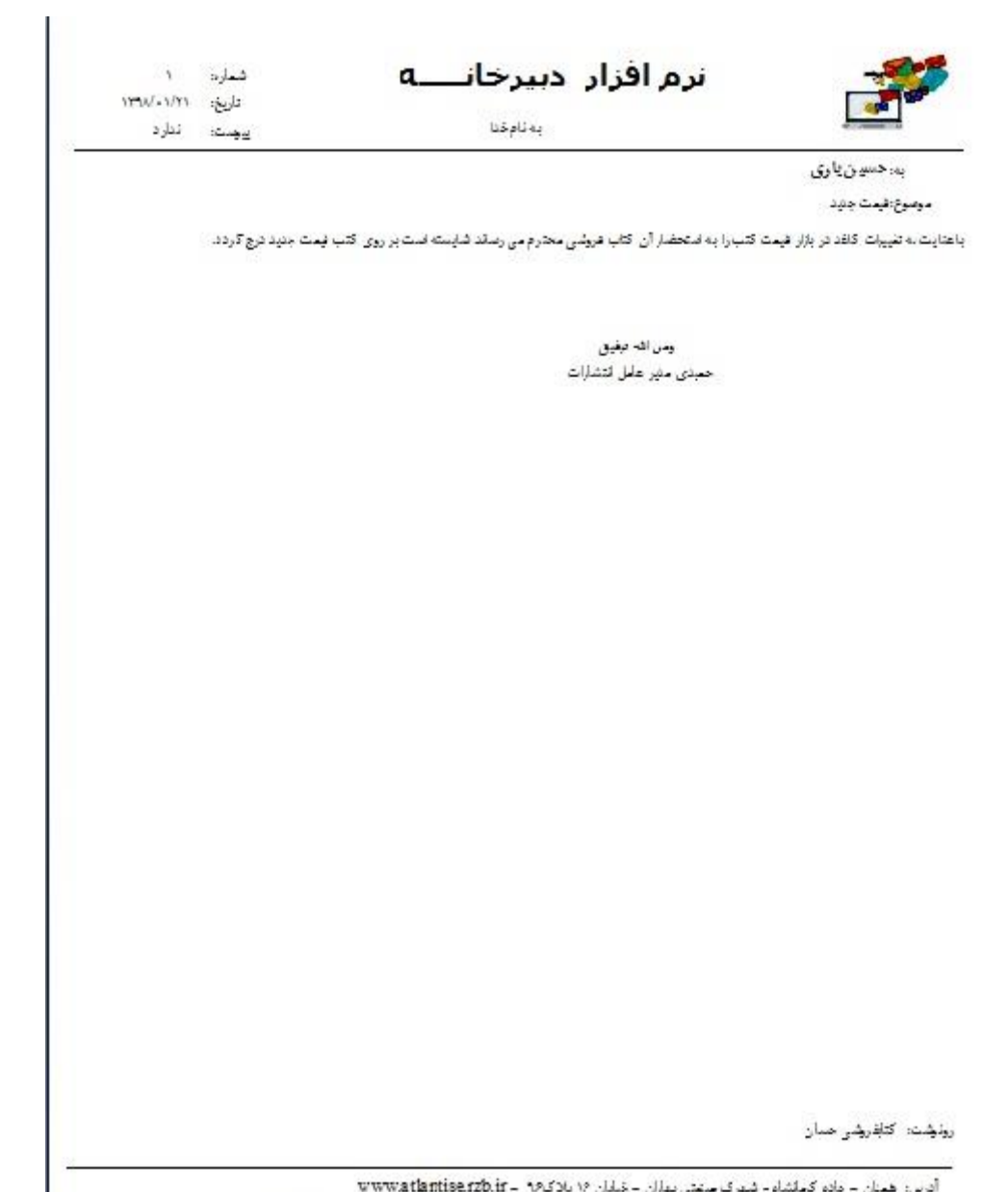

آترس: همنان – جاده کیملشاه - شهرک سنعتی بهاران – ناپایان ۱۶ یادک(۱۵ تا www.atlantise.rzb.ir<br>تلفن: ۱۶ – ۱۸۱۰–۱۸۱۰–۲۵۰ – ایکس: ۲۰۰۲–۲۵۳۱۲۰۳

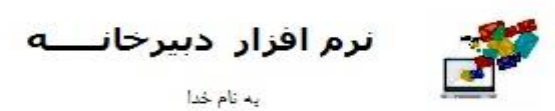

 $\mathbf{v}$ تتماره: تاریخ: ۱۳۹۸/۰۱/۲۱ يبوست: ندارد

يه نام خدا

یه: حسین پاری موضوع: قيمت جديد

با عنایت به تغییرات کاغذ در بازار قیمت کتب را به استحضار آن کتاب قروشی محترم می رساند. شایسته است بر روی کتب قیمت جدید درج گردد.

> ومن ألله توقيق حميدي مدير عامل انتشارات

> > رون<del>وند</del>ه: کتابفر<del>وند</del>ی حسان

ادرس: همدان - جاده كرمقشاه -تتهرك متمتى بهاران - خيابان ١۶ بالاك ٢٠ - www.atlantise.rzb.ir  $\Delta_{\mathbf{A}}[a; -\mathbf{A}\mathbf{A}\mathbf{A}\mathbf{A}^{\text{max}}\mathbf{A}(\mathbf{A}) - \mathbf{A}\mathbf{A}^{\text{max}}(\mathbf{A}, \mathbf{A})\mathbf{A}]$ تلقن: ٣-٢٧٧٠٨-٨١-٣٣-٨١٨ = فكس: ٣-٣٣٥٣٢٠٠٣

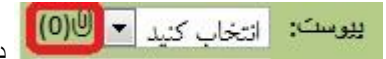

برای افزودن پیوست داخل کامل کنید <mark>(O)U)</mark> داخل کادر دوبار کلیک کنید. پنجره باز شده و مسیر فایل را سوال می کند. همچنین با اسکنر می<br>برای افزودن پیوست توانید عکس از نامه دریافت و به برنامه پیوست نمایید. در داخل پرانتز تعداد اسناد را با عدد مشخص می نماید . در حال حاصر تعداد صفر است

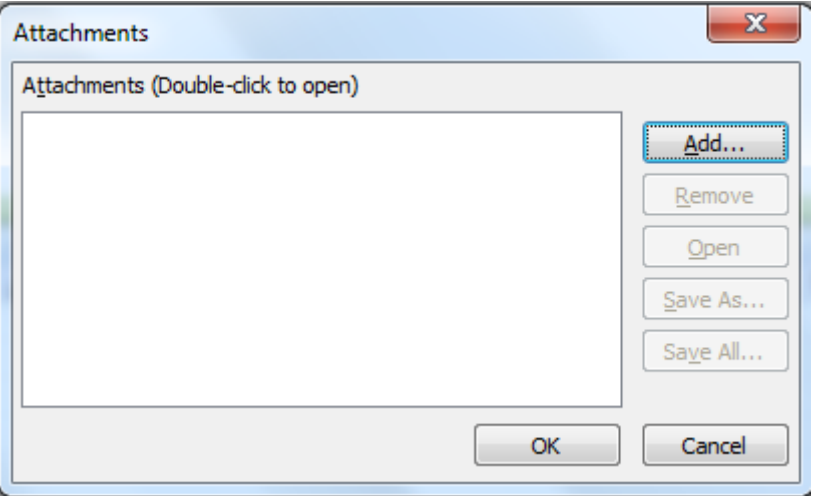

**ثبت مشخصات مالک**

آیتم های مربوط به سازمان/ موسسه را پرکنید . اگر آرم یا لگوی مخصوص دارید را از قسمت مربوطه فراخوانی نمایید.

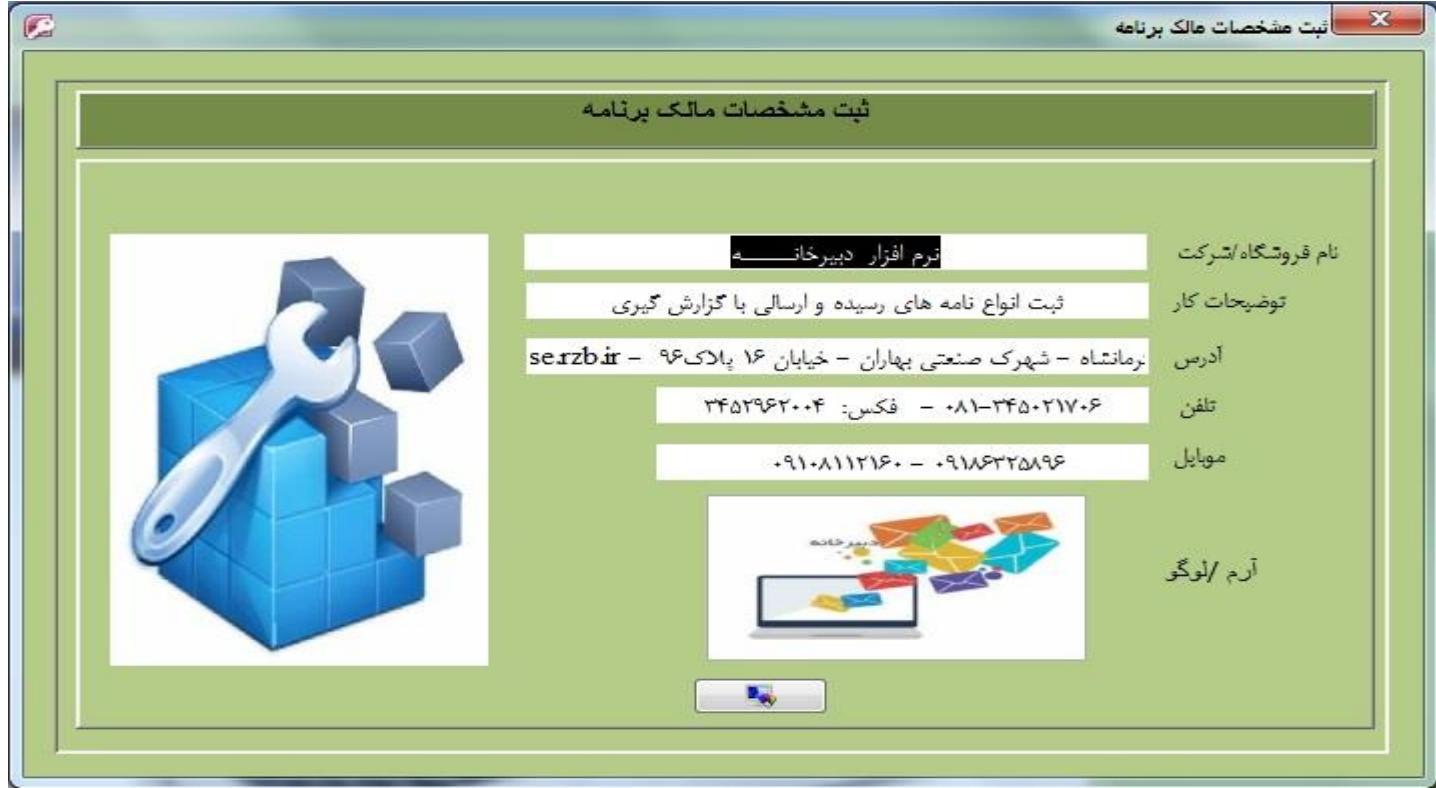

برای اضافه نمودن آرم یا لوگو داخل کادر دوبار کلیک نمایید. پنجره ای مطابق شکل باز شده بر روی دکمه Add کلیک نمایید تا پنجره مسیر فایل باز شود.و فایل مربوطه را وارد نمایید. در سربرگ نامه لوگو/آرم و مشخصات موسسه/شرکت درج می باشد.

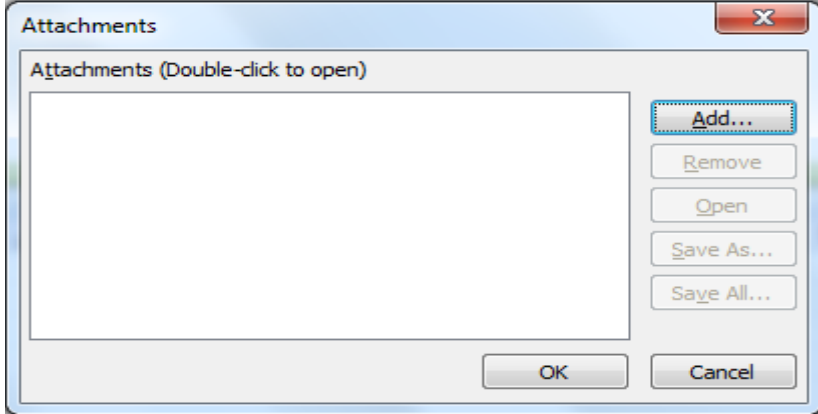

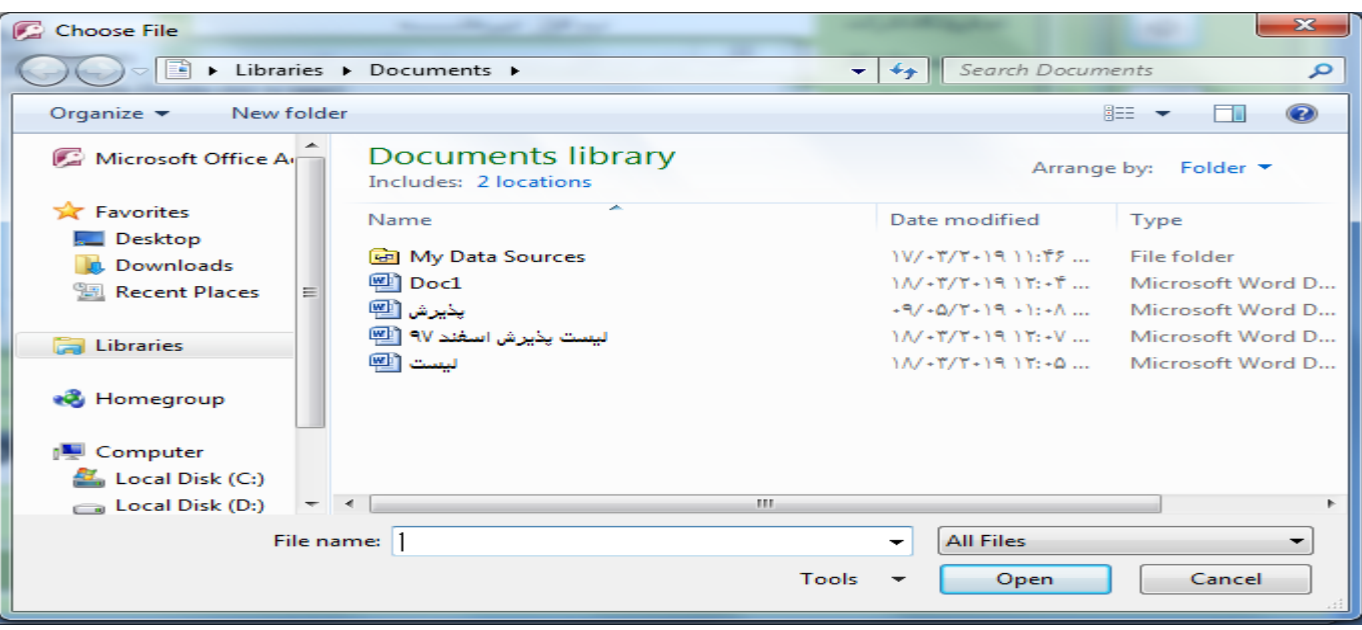

### **پشتیبان گیری از برنامه**

در فواصل زمانی می توانید از برنامه پشتیبان تهییه نمایید. برنامه پشتیبان دقیقاً مانند برنامه اصلی کار می کند و هیچ تفاوتی ندارد. این پشتبان در داخل یک فولدر در روی دسکتاپ با نام دبیرخانه ایجاد می شود

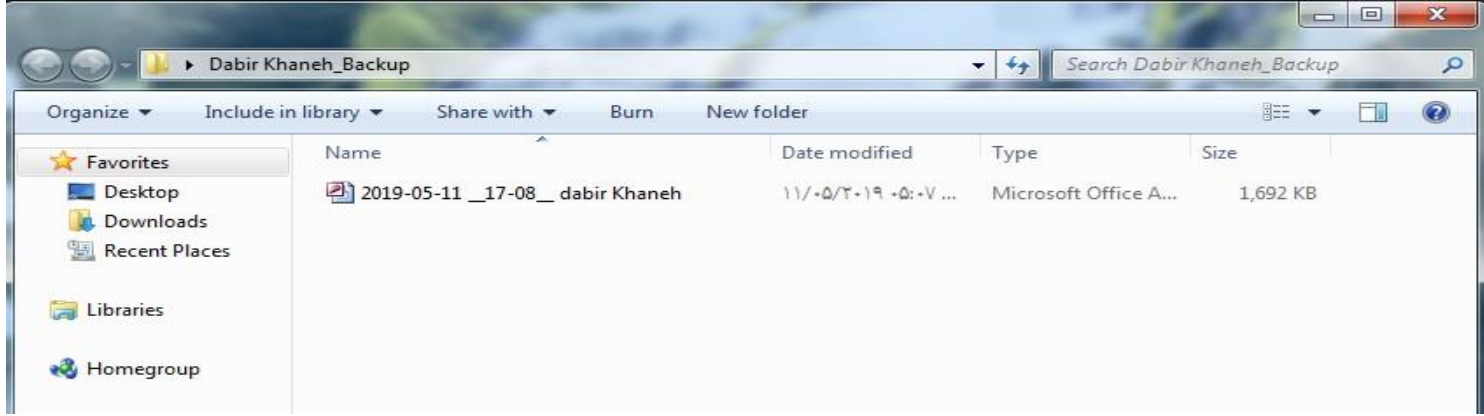

## **تغییر رمز عبور**

برای تغییر رمز عبور ابتدا رمز فعلی را وارد نموده و دکمه Enter را فشار دهید. در صورت صحیح بودن کادر رمز جدید فعال می گردد و شما می توانید رمز جیدی را وارد کنید و سپس Enter نموده تا کادر بعدی فعال گردد و مجدد رمز جدید را تکرار نمایید.

اگر هر دو عدد رمز جدید یکسان باشد دکمه تایید فعال شده و با Enter می توانید رمز را عوض کنید. بالفاصله رمز عوض شده و برنامه بسته می شود. تذکر: رمز حتماً باید عدد باشد. در تغییر رمز موس کارایی ندارد چون به منزله اعتبار سنجی است باید با دکمه Enter کار کنید.

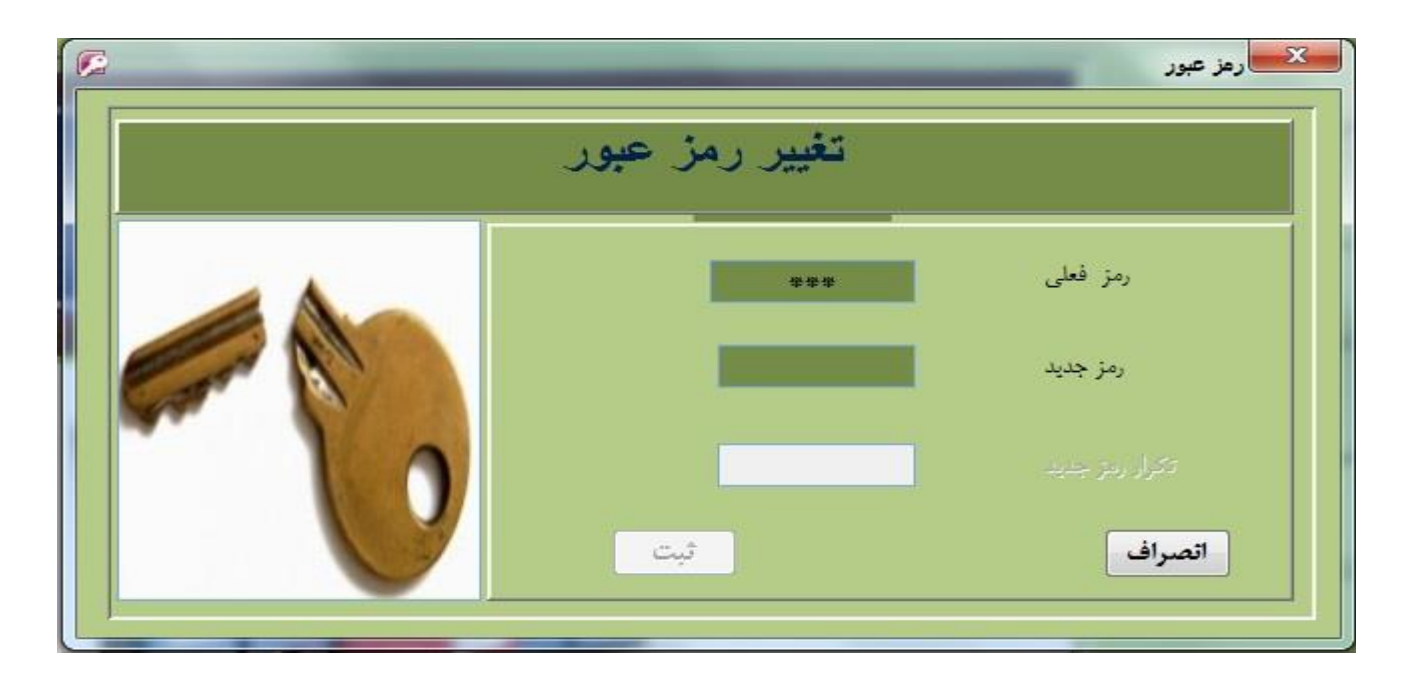

# **گزارش نامه ها**

از نامه ها می توانید در فواصل مشخص گزارش تهیه کنید. این گزارش بر اساس نامه های ارسالی و دریافتی و همچنین با تاریخ است

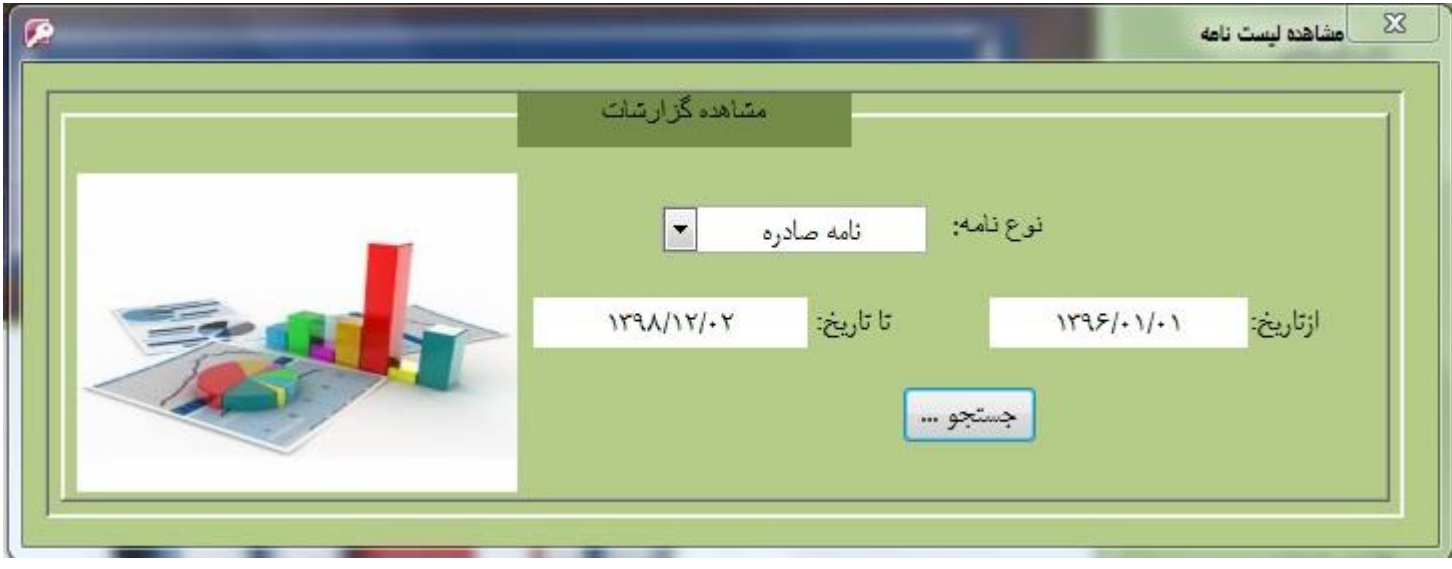

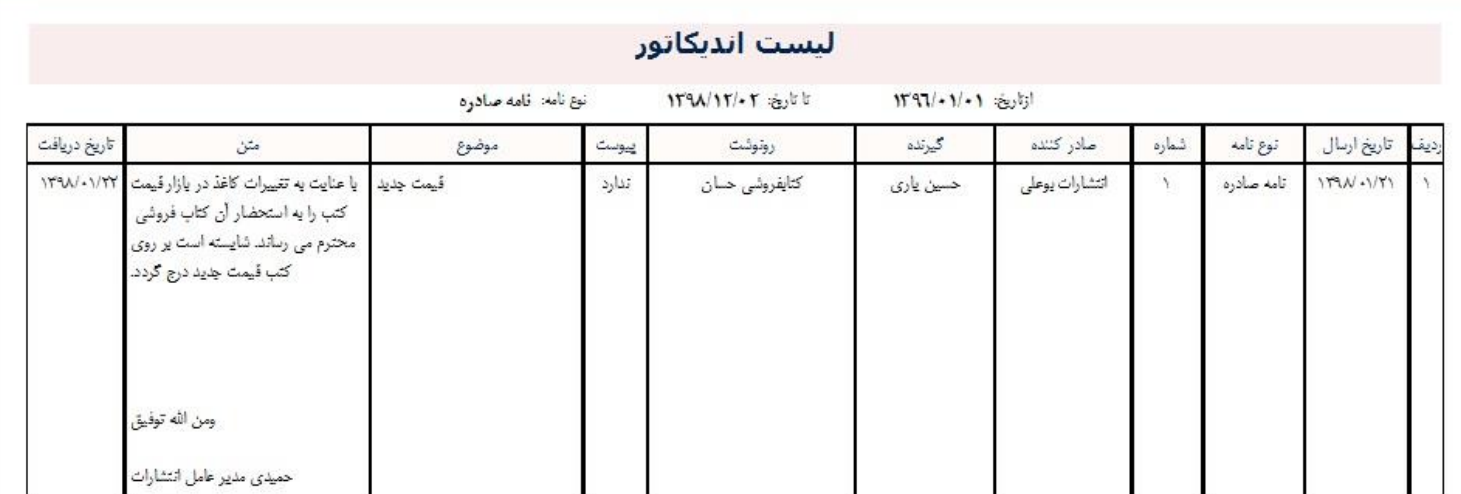

شامل: نام برنامه ، برنامه نویس، نسخه برنامه ، تاریخ، تلفن پشتیبانی و آدرس می یاشد

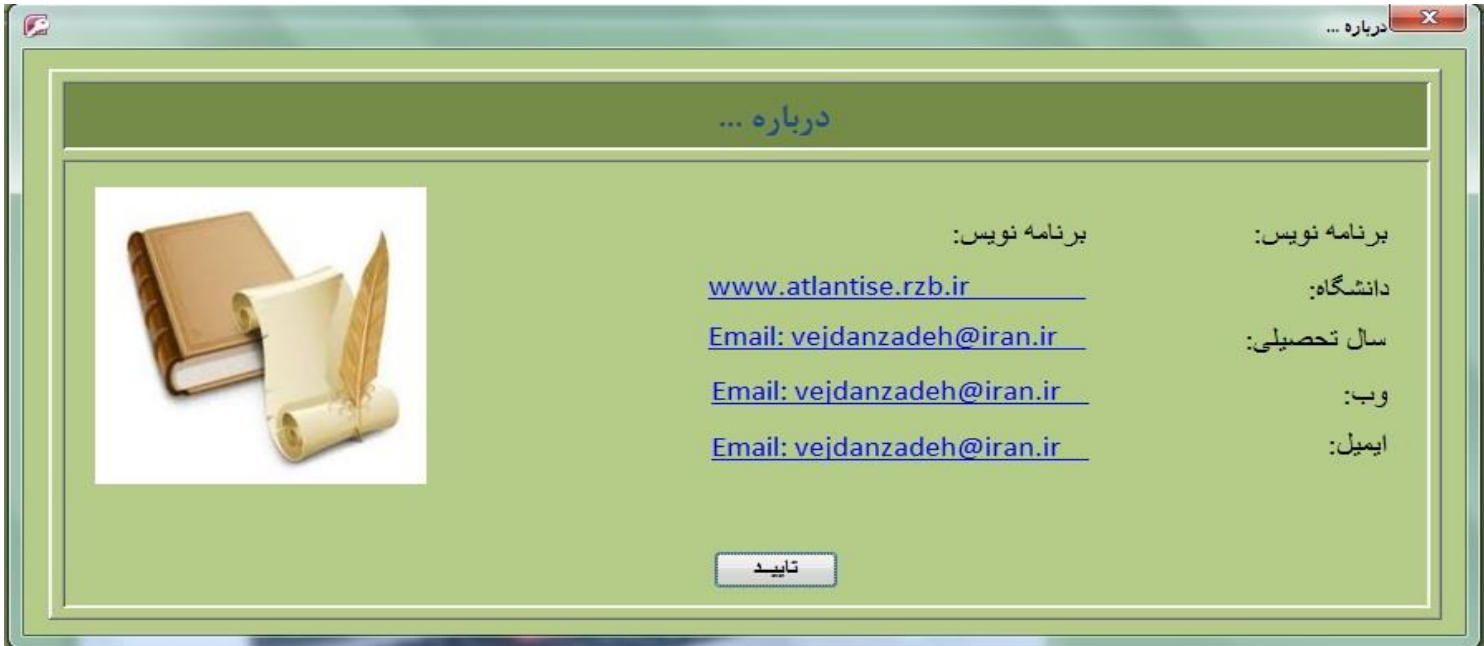

# **خروج**

با فشردن دکمه خروج از برنامه خارج می شوید. سوالی مبنی بر خروج از شما پرسیده می شود.

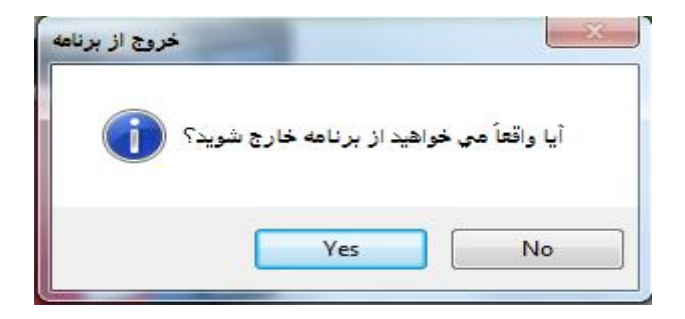

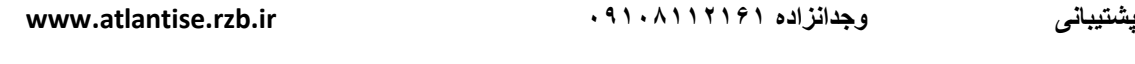